# Rancang Bangun Sistem Informasi Surat Perintah Perjalanan Dinas

Ester Laekha<sup>#1</sup>

*#Pusat Penelitian Fisika Lembaga Ilmu Pengetahuan Indonesia Kawasan Puspiptek Tangerang Selatan Banten*  <sup>1</sup>esterlae@gmail.com

*Abstract* **— This paper will propose information system design for Official Travel Warrant (SPPD) application. Currently Research Center for Physics LIPI still implements manual way to issue SPPD. By observing manual way of issued SPPD and reference study of normalization data method, a design of information system is proposed. This paper shows how to design application using Use Case Diagram, Navigation Structure, Storyboard and Database Design. In Use Case Diagram, it is shown two actor in the application, and in Database Design it is found that third form of normalization is enough to organize data in database . This paper also shows simulation of the proposed information system using CodeIgniter and Bootstrap.**

*Keywords***— Data Normalisation , Information System, SPPD.**

## I. PENDAHULUAN

Sistem adalah sekelompok elemen-elemen yang terintegrasi dengan tujuan yang sama untuk mencapai tujuan. Informasi adalah data yang diolah menjadi bentuk lebih berguna dan lebih berarti bagi yang menerimanya. Sistem informasi adalah suatu sistem didalam suatu organisasi yang mempertemukan kebutuhan pengolahan data transaksi harian, mendukung operasi, bersifat manajerial, dan kegiatan strategi dari suatu organisasi[1].

Pada kantor Pusat Penelitian Fisika LIPI, sistem informasi Surat Perintah Perjalanan Dinas (SPPD) sangat diperlukan untuk mengolah transaksi setiap ada perjalanan dinas pegawai. Proses pembuatan SPPD saat ini masih dilakukan manual menggunakan microsoft excel.

Proses pengajuannya adalah sebagai berikut :

- a. Pegawai mendapat disposisi untuk mengikuti suatu kegiatan dari atasan.
- b. Pegawai mengusulkan perjalanan dinas kepada bagian keuangan dengan mengisi rincian kebutuhan dan meminta persetujuan tanda tangan Pejabat Pembuat Komitmen (PPK) dan atasan.
- c. Setelah dokumen lengkap, staf keuangan akan membuat formulir SPPD kemudian memberikan formulir tersebut beserta uang perjalanan dinas.
- d. Formulir SPPD akan ditandatangani oleh instansi tujuan sebagai bukti bahwa pegawai telah melakukan tugasnya.
- e. Laporan kegiatan yang dibuat pegawai dan formulir SPPD yang telah ditandatangani akan diserahkan oleh pegawai ke bagian keuangan sebagai laporan perjalanan dinas.
- f. Data perjalanan dinas akan didokumentasikan oleh staf keuangan. Data ini juga digunakan bagian kepegawaian untuk menghitung kehadiran pegawai.

## II. METODE PENELITIAN

Metode penelitian ini adalah sebagai berikut[8]:

- Observasi Observasi merupakan metode pengumpulan data dengan melakukan pengamatan langsung terhadap suatu permasalahan atau gejala-gejala subyek yang diteliti.
- Studi Pustaka

Studi Pustaka merupakan cara memperoleh data dengan mempelajari buku-buku, dokumen dan peraturan-peraturan tertulis maupun Surat Keputusan yang ada kaitannya dengan obyek peneliti.

## III. LANDASAN TEORI

Didalam penelitian ini adapun teori yang digunakan dalam beberapa teori yang mencakup mengenai sistem informasi adalah sebagai berikut:

## *A. Surat Tugas*

Surat Tugas adalah naskah dinas dari atasan atau pejabat yang berwenang yang ditujukan kepada bawahan atau pegawai lainnya yang berisi penugasan untuk melaksanakan pekerjaan sesuai dengan tugas dan fungsi[2].

## *B. SPPD*

SPPD merupakan singkatan dari Surat Perintah Perjalanan Dinas. SPPD merupakan jenis surat tugas yang dibutuhkan oleh seorang pegawai dalam melakukan tugas kerja dan harus pergi ke daerah lain[3]. Tugas kerja ini dapat berupa rapat kerja, studi banding, dan lain-lain. Halhal yang tercantum dalam SPPD dapat dilihat pada Lampiran II Peraturan Menteri Keuangan Republik Indonesia Nomor 113/PMK.05/2012 tentang Perjalanan Dinas Jabatan Dalam Negeri bagi Pejabat, Pegawai Negeri, dan Pegawai Tidak Tetap[7].

- 1. Pejabat Pembuat Komitmen.
- 2. Nama dan NIP Pegawai yang melaksanakan perjalanan dinas.

Kementerian Negara/Lembaga:

..............................

- 3. Pangkat dan Golongan
- 4. Jabatan dan Instansi

5. Tingkat biaya perjalanan dinas

- 6. Maksud perjalanan dinas
- 7. Alat angkutan yang dipergunakan
- 8. Tempat asal dan tujan
- 9. Lamanya perjalanan dinas dilakukan.
- 10. Tanggal berangkat dan tiba
- 11. Nama dan NIP Pengikut bila ada

ä

h,

×

- 12. Pembebanan Anggaran terhadap biaya perjalanan dinas.
- 13. Tanda tangan pejabat terkait.

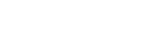

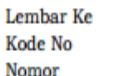

**SURAT PERJALANAN DINAS (SPD)** 

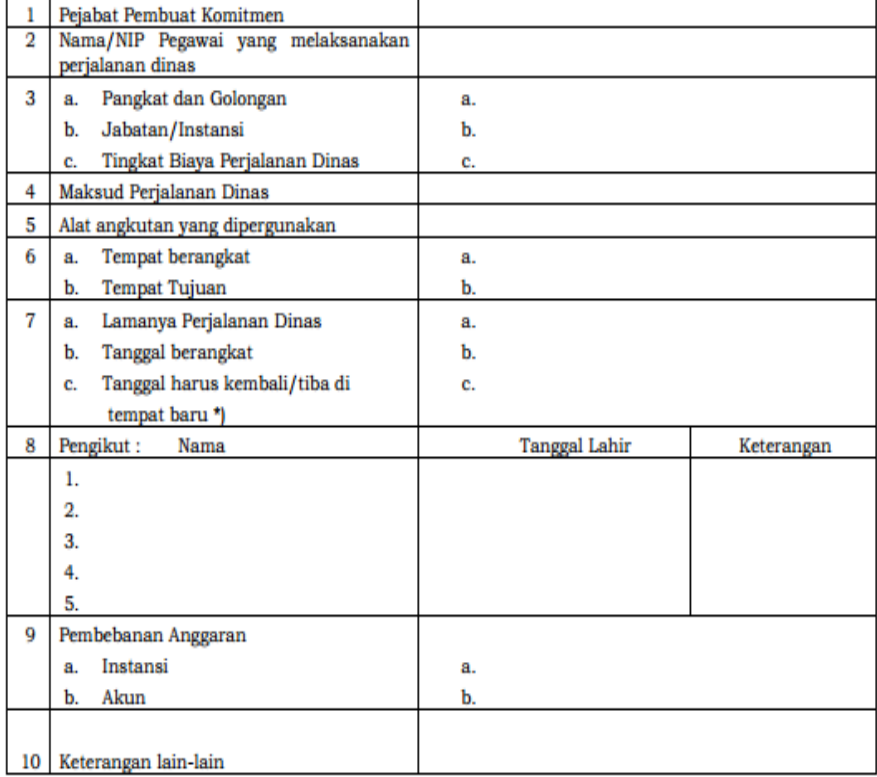

coret yang tidak perlu

Dikeluarkan di

Tanggal

Pejabat Pembuat Komitmen

 $(.......................................)$ **NIP** 

Gambar 1. Formulir SPPD

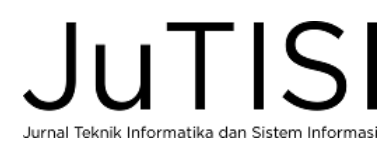

Bentuk formulir SPPD dapat dilihat pada gambar 1. Formulir ini biasa digunakan pada pemerintahan dengan memberikan tambahan logo beserta alamat instansi.

## *C. Use Case Diagram*

*Use case diagram* menggambarkan fungsionalitas yang diharapkan dari sebuah sistem. Yang ditekankan adalah "apa" yang diperbuat sistem, dan bukan "bagaimana". Sebuah use case merepresentasikan sebuah interaksi antara aktor dengan sistem. *Use case* merupakan sebuah pekerjaan tertentu, misalnya *login* ke sistem, meng-*create* sebuah daftar belanja, dan sebagainya[4].

Seorang aktor adalah sebuah entitas manusia atau mesin yang berinteraksi dengan sistem untuk melakukan pekerjaan-pekerjaan tertentu. *Use case diagram* dapat sangat membantu bila kita sedang menyusun sebuah sistem, mengkomunikasikan rancangan dengan klien, dan merancang test case untuk semua feature yang ada pada sistem.

## *D. Perancangan Database*

Merancang *database* merupakan suatu hal yang sangat penting. Kesulitan utama datam merancang *database* adalah bagaimana merancang sehingga *database* dapat memuaskan keperluan saat ini dan masa mendatang. Perancangan model konseptual perlu dilakukan di samping perancangan model fisik. Pada perancangan konseptual akan menunjukkan *entity* dan relasinya berdasarkan proses yang diinginkan oleh organisasi.

Pada Perancangan model konseptual penekanan tinjauan dilakukan pada struktur data dan relasi antara *file*.

Pendekatan yang dilakukan pada perancangan model konseptual adalah menggunakan model data *relational*. Terdapat dua buah teknik yaitu Teknik Normalisasi dan Teknik *Entity Relationship*[5]. Pada saat ini kita akan membahas teknik normalisasi.

*1) Teknik Normalisasi*: pada teknik normalisasi perlu diketahui tentang *field* kunci, ketergantungan fungsional, ketergantungan fungsional penuh dan ketergantungan transitif yang akan dijelaskan dibawah ini.

- *Field* kunci adalah setiap *file* atau tabel selalu terdapat kunci dari tabel berupa satu *field* atau satu set *field* yang dapat mewakili *record*. Misalkan Nomor induk pegawai merupakan kunci dari tabel pegawai, sehingga jika kita ingin melakukan pencarian nama, alamat, nomor telepon dari tabel maka kita cukup mencari nomor induk pegawainya saja.
- Ketergantungan Fungsional : Atribut Y pada relasi R dikatakan tergantung fungsional pada atribut X  $(R.X\rightarrow R.Y)$ , jika dan hanya jika setiap nilai X pada relasi R mempunyai tepat satu nilai Y pada R.
- Ketergantungan Fungsional Penuh : Atribut Y pada relasi R dikatakan tergantung fungsional penuh

pada atribut X pada relasi R, jika Y tidak tergantung pada subset dari X (bila X adalah key gabungan)

• Ketergantungan Transitif : Atribut Z pada relasi R dikatakan tergantung transitif pada atribut X, jika atribut Y tergantung pada atribut X pada relasi R dan atribut Z tergantung pada atribut Y pada relasi R. ( $X \rightarrow Y$ ,  $Y \rightarrow Z$ , maka  $X \rightarrow Z$ ).

*2) Tujuan Normalisasi :* untuk menghilang kerangkapan data, untuk mengurangi kompleksitas, untuk mempermudah pemodifikasian data.

*3) Tahapan Normalisasi :* Data diuraikan dalam bentuk tabel, selanjutnya dianalisis berdasarkan persyaratan tertentu ke beberapa tingkat. Apabila tabel yang diuji belum memenuhi persyaratan tertentu, maka tabel tersebut perlu dipecah menjadi beberapa tabel yang lebih sederhana sampai memenuhi bentuk yang optimal.

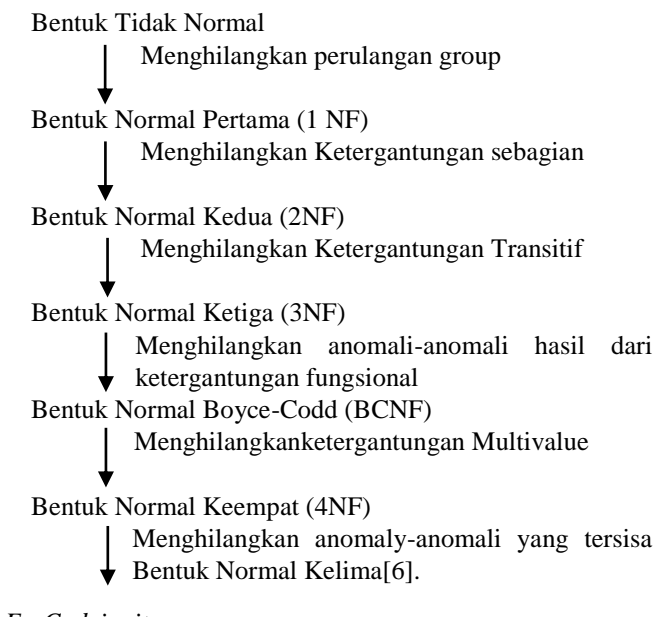

## *E. Codeigniter*

*Codeigniter* (selanjutnya disebut CI) adalah sebuah *framework* yang digunakan untuk membuat aplikasi berbasis web yang disusun dengan menggunakan bahasa PHP. Didalam CI ini terdapat beberapa macam kelas yang berbentuk *library* dan *helper* yang berfungsi untuk membantu pemrogram dalam mengembangkan aplikasinya. Seperti halnya PHP, CI juga bersifat *opensource software*  dimana setiap orang berhak menggunakannya tanpa harus dikenai biaya lisensi.

Kelebihan Framework Codeigniter adalah sebagai berikut:

- Berukuran kecil.
- Sangat Cepat
- Sederhana (simple)
- Bisa langsung digunakan
- Bisa dikombinasikan dengan beberapa aplikasi dengan cara yang sangat mudah.
- Kode program rapi[9].

## *F. FPDF*

Untuk kepentingan membuat dokumen PDF melalui PHP, kita bisa memanfaatkan FPDF. FPDF adalah suatu pustaka yang dibuat dengan menggunakan bahasa PHP. FPDF menawarkan beberapa keunggulan dan kemudahan dalam membuat dokumen PDF. Beberapa hal yang bisa diperoleh dengan menggunakan pustaka FPDF diantaranya adalah sebagai berikut:

- Tersedia banyak metode untuk menyusun dokumen PDF
- Mendukung penyisipan gambar kedalam dokumen PDF
- Terdapat dukungan dari orang-orang lain yang berkontribusi untuk membuat contoh-contoh di luar pustaka yang berguna untuk membuat dokumen PDF (misalnya membuat *barcode*)[10].

#### *G. Bootstrap*

Bootstrap merupakan *Framework* atau *tools* untuk membuat aplikasi ataupun situs web responsif secara cepat, mudah dan gratis. *Bootstrap* terdiri dari CSS dan HTML untuk menghasilkan *Grid, Layout, Typography, Table, Form, Navigation* dan lain-lain. Didalam Bootstrap juga sudah terdapat *jQuery plugins* untuk menghasilkan komponen UI yang cantik seperti *Transitions, Modal, Dropdown, Scrollspy, Tooltip, Tab, Popover, Alert, Button, Carousel* dan lain-lain[11].

Dengan bantuan *Bootstrap*, kita bisa membuat website responsive dengan cepat dan mudah dan dapat berjalan sempurna pada *browser-browser* populer seperti *Chrome, Firefox, Safari, Opera* dan *Internet Explorer*.

#### IV. ANALISIS DAN PEMBAHASAN

#### *A. Prosedur Awal Sistem yang Sedang Berjalan*

Prosedur yang sedang berjalan adalah sebagai berikut:

- Atasan Pegawai memberikan perintah kepada pegawai untuk melakukan tugas perjalanan dinas.
- Pegawai mengajukan perjalanan dinas ke bagian keuangan dengan mengisi formulir permohonan perjalanan dan meminta persetujuan PPK dan Kepala Pusat.
- Staf Bagian Keuangan menerima Surat Undangan, Formulir Permohonan Perjalanan dan Formulir Rincian Kebutuhan.
- Staf Bagian Keuangan, mengeluarkan uang muka perjalanan dinas sesuai dengan pengajuan dan membuat kwitansinya.
- Pegawai yang akan melaksanakan perjalanan dinas, mengambil biaya perjalanan dinas dengan menandatangani Rincian Biaya dan Kwitansi Perjalanan dinas.
- Staf Bagian Keuangan memberikan ke Pegawai berupa Surat Perintah dan Formulir Bukti perjalanan dinas untuk dimintakan Cap, tanda tangan dan nama pejabat penandatangan pada Instansi tempat tujuan pada saat tiba dan akan kembali dari tujuan.
- Pegawai yang bersangkutan, membuat Laporan Kegiatan Perjalanan Dinas. Laporan ini dan dokumen SPPD akan diberikan ke bagian keuangan sebagai dokumentasi.

## *B. Sistem Terkomputerisasi yang diusulkan*

Penelitian ini mengusulkan sistem yang menggunakan sistem terkomputerisasi untuk mengatasi persoalan yang terjadi pada prosedur SPPD yang sedang berjalan tersebut. Prosedur sistem pembuatan surat perintah perjalanan dinas terkomputerisasi yang diusulkan ini terdiri dari beberapa langkah yang dapat dijelaskan sebagai berikut:

- Pegawai mengisi formulir SPPD secara online
- Pengajuan SPPD diverifikasi dimana hasilnya disetujui atau ditolak oleh PPK
- Jika status disetujui oleh PPK maka Pegawai yang bersangkutan dapat mencetak dokumen berupa surat tugas dan surat jalan.
- Pegawai meminta dana ke bagian keuangan.
- Setelah melakukan perjalanan dinas, Pegawai memberikan laporan kegiatan yang telah dibuat oleh pegawai sebagai hasil output perjalanan dinas dan dokumen SPPD yang telah ditandatangan dan dicap instansi tujuan.

#### *C. Perancangan Aplikasi*

#### *1) Use Case Diagram :* digunakan untuk menjelaskan

manfaat sistem menurut perspektif orang yang berada diluar sistem. *Use case diagram* terdiri atas beberapa obyek yaitu *actor* dan *use case. Actor* dan *Use case* pada kasus ini adalah:

- *Actor* : Pegawai, PPK
- *Use Case* Pegawai:
	- 1. *Login* ke sistem Sebelum melakukan pengajuan hendaknya pegawai login kedalam sistem
	- 2. Mengisi formulir pengajuan SPPD Setelah mendapatkan disposisi undangan untuk mengikuti suatu kegiatan hendaknya pegawai membuat pengajuan dengan mengisi formulir SPPD yang telah disediakan
	- 3. Mengecek status pengajuan Setelah mengajukan SPPD, pegawai dapat mengecek status pengajuan.
- *Use Case* PPK:
	- 1. Login ke sistem
		- Sebelum melihat pengajuan pegawai dan mengajukan SPPD hendaknya PPK login kedalam sistem.
	- 2. Memberi persetujuan SPPD PPK bertugas untuk menyetujui atau tidak pengajuan SPPD.
	- 3. Mengisi formulir pengajuan SPPD Setelah mendapatkan disposisi undangan untuk mengikuti suatu kegiatan hendaknya PPK membuat pengajuan dengan mengisi formulir SPPD yang telah disediakan
	- 4. Mengecek status pengajuan Setelah mengajukan SPPD, PPK dapat mengecek status pengajuan.

*Use Case Diagram* untuk kasus ini dapat dilihat pada gambar 2.

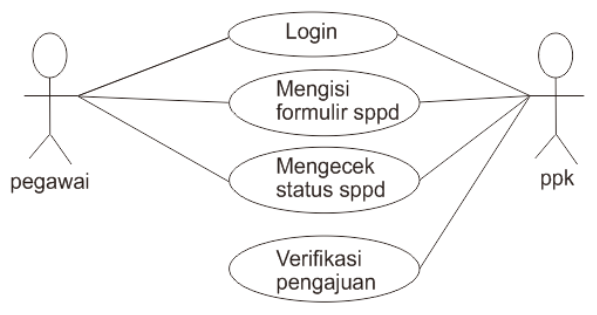

Gambar 2. *Use Case* Diagram

*2) Struktur Navigasi :* merupakan perancangan struktur

halaman web yang berkaitan dengan hubungan antara satu halaman dengan halaman yang lainnya.

Struktur navigasi dari web yang dibuat dapat dilihat pada gambar 3:

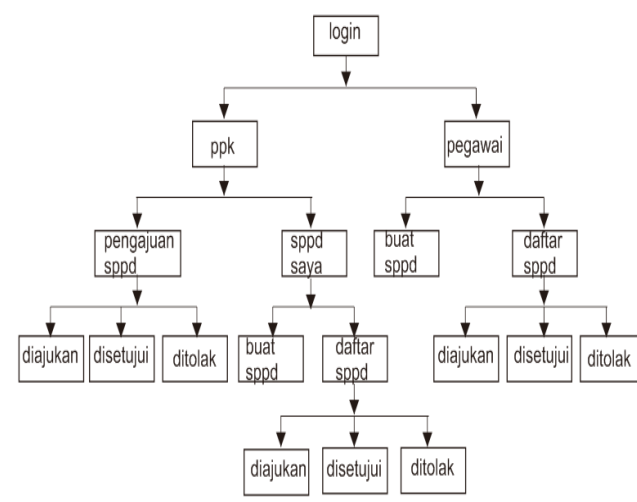

Gambar 3. Struktur Navigasi

## *3) Storyboard :* adalah suatu gambaran suatu gambaran

singkat atau rancangan umum tampilan dari halaman *web* yang dilengkapi dengan penjelasan mengenai halaman *web* tersebut. *Storyboard* dapat dibuat dalam penggalanpenggalan gambar. Dalam membuat *storyboard* hal yang perlu diperhatikan adalah tetap mengikuti rancangan struktur navigasi. Hal ini bertujuan agar setiap tahapan desain menjadi lebih terarah. Berikut rancangan *storyboard* dari *web* yang dibuat penulis :

1. Halaman *Login*

Halaman *login* ini di akses pada saat pengguna masuk kedalam sistem. Antar muka *login* dapat dilihat pada gambar 4.

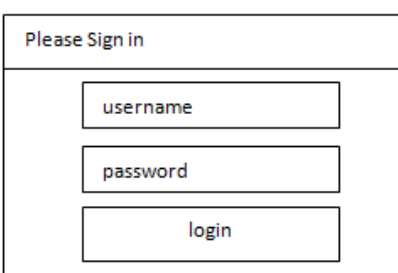

Gambar 4. Antarmuka Login

2. Halaman Pengajuan SPPD

Halaman ini diakses pegawai jika ingin mengajukan perjalanan dinas. Tampilan antarmuka halaman tersebut terlihat pada gambar 5.

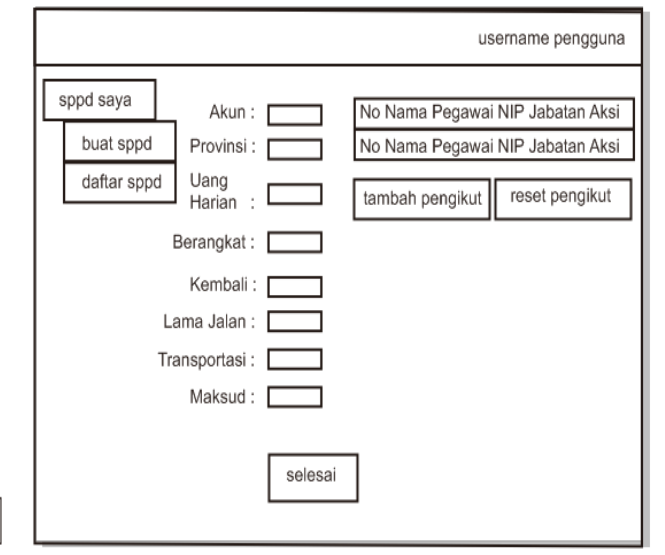

Gambar 5. Halaman Pengajuan SPPD

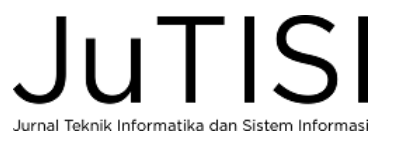

3. Halaman Verifikasi Pengajuan SPPD Halaman ini diakses PPK pada saat ingin memverifikasi pengajuan SPPD pegawai. Tampilan halaman tersebut dapat dilihat pada gambar 6.

|                | username ppk                                                          |
|----------------|-----------------------------------------------------------------------|
| Pengajuan SPPD | ◯ SPPD Disetujui<br>SPPD Diajukan<br>SPPD Ditolak                     |
| SPPD Saya      | No Nomor Surat Berangkat Kembali<br>Aksi<br>Maksud                    |
|                | tglbrgkt<br>tglkmbli<br>maksud lihat setuju tidak<br>nomor surat      |
|                | 2<br>maksud lihat setuju tidak<br>tglbrgkt<br>talkmbli<br>nomor surat |
|                | 3<br>tglbrgkt<br>tglkmbli<br>maksud lihat setuju tidak<br>nomor surat |

Gambar 6. Halaman Verifikasi Pengajuan SPPD

4. Halaman Status Pengajuan SPPD

Halaman ini diakses pengguna jika ingin melihat status pengajuan perjalanan dinas pengguna. Tampilan halaman tersebut dapat dilihat di gambar 7.

|                             |                                  |          |                |        | username pengguna |
|-----------------------------|----------------------------------|----------|----------------|--------|-------------------|
| Pengajuan SPPD<br>SPPD Saya | SPPD Diajukan                    |          | SPPD Disetujui |        | SPPD Ditolak      |
|                             | No Nomor Surat Berangkat Kembali |          |                | Maksud | Aksi              |
|                             | nomor surat                      | talbrakt | talkmbli       | maksud | lihat             |
|                             | nomor surat<br>2                 | tglbrgkt | tglkmbli       | maksud | lihat             |
|                             | 3<br>nomor surat                 | tglbrgkt | tglkmbli       | maksud | lihat             |

Gambar 7. Halaman Status Pengajuan SPPD

## *D. Perancangan Database*

Proses perancangan *database* dapat dimulai dari dokumen dasar yang dipakai dalam sistem (gambar 1 Formulir SPPD) Dokumen dapat dilihat juga pada Lampiran II Peraturan Menteri Keuangan Republik Indonesia Nomor 113/PMK.05/2012 tentang Perjalanan Dinas. Berikut adalah Langkah-langkah Normalisasi:

#### Step I bentuk tidak normal

Bentuklah menjadi tabel *unnormalized*, dengan mencantumkan semua *field* data yang ada. Tabel I menunjukkan bentuk tidak normal dari *database*.

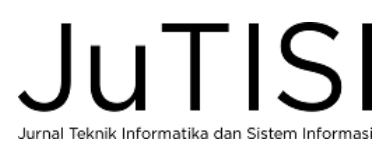

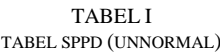

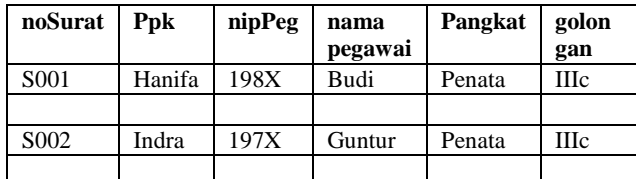

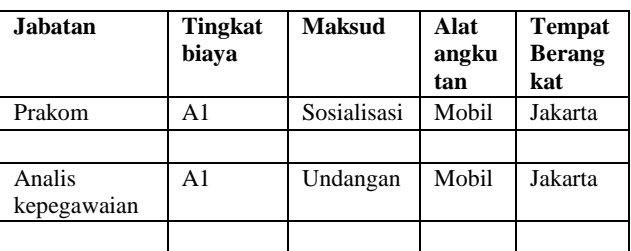

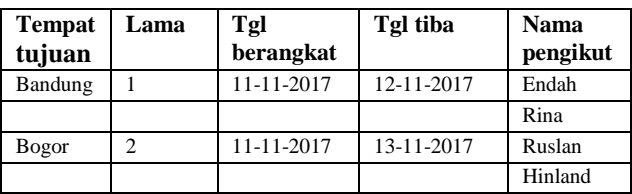

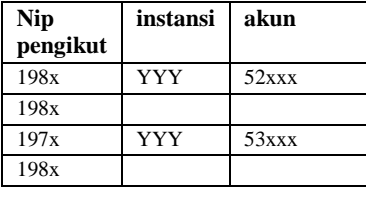

Menuliskan semua data yang direkam, bagian yang ganda tidak perlu dituliskan. Terlihat *record-record* yang tidak lengkap, sulit untuk membayangkan bagaimana bentuk *record* yang harus dibentuk untuk merekam data tersebut.

## Step II bentuk normal kesatu

Bentuklah menjadi bentuk normal kesatu dengan memisah-misahkan data pada field-field yang tepat dan bernilai atomic, juga seluruh record harus lengkap adanya. Bentuk file adalah flat file. Bentuk tabel normal kesatu dapat dilihat di tabel II.

TABEL II TABEL SPPD (NORMAL KESATU)

| noSurat           | Ppk    | nipPeg |                | nama |         | pangkat |        | golo          |    |
|-------------------|--------|--------|----------------|------|---------|---------|--------|---------------|----|
|                   |        |        |                |      | pegawai |         |        | ngan          |    |
| S <sub>001</sub>  | Hanifa |        | 198X           |      | Budi    |         | Penata |               | Шc |
| S <sub>001</sub>  | Hanifa |        | 198X           |      | Budi    | Penata  |        | Шc            |    |
| S <sub>0</sub> 02 | Indra  |        | 197X           |      | Guntur  | Penata  |        | <b>HI</b> c   |    |
| S <sub>0</sub> 02 | Indra  |        | 197X           |      | Guntur  | Penata  |        | Шc            |    |
|                   |        |        |                |      |         |         |        |               |    |
| <b>Jabatan</b>    |        |        | <b>Tingkat</b> |      | Maksud  | Alat    |        | <b>Tempat</b> |    |
|                   |        |        | biava          |      |         | angku   |        | <b>Berang</b> |    |

**tan**

**kat**

*Jurnal Teknik Informatika dan Sistem Informasi e-ISSN : 2443-2229 Volume 3 Nomor 3 Desember 2017*

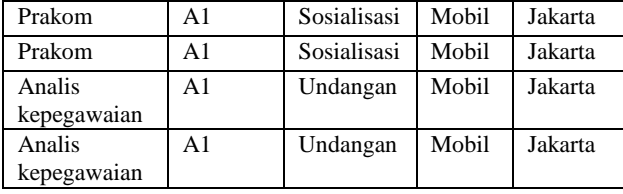

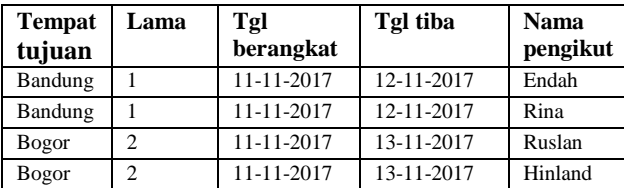

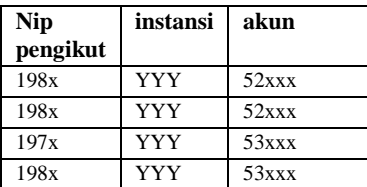

Kelemahan-kelemahan bentuk normal kesatu yaitu:

- a. *Inserting*/ penyisipan
- b. *Deleting*/ Penghapusan
- c. *Updating*/ Pengubahan
- *d. Redundancy*

## Step III bentuk normal kedua

Pembentukan bentuk normal kedua dengan mencari kunci-kunci field yang dapat digunakan sebagai patokan dalam pencarian dan sifatnya unik.

Melihat kondisi dari tabel SPPD di atas dapat diambil kunci kandidat yaitu:

- a. noSurat
- b. nipPeg
- c. golongan(gol)
- d. Tempat tujuan (idProv)
- e. Nama Pengikut (idPengikut)
- f. Akun (idakun)

Suatu relasi dikatakan sudah memenuhi Bentuk Normal Kedua bila relasi tersebut sudah memenuhi bentuk Normal kesatu, dan atribut yang bukan *key* sudah tergantung penuh terhadap *key*nya. Hubungan ketergantungan fungsional dapat dilihat pada gambar 8.

#### Ketergantungan fungsional

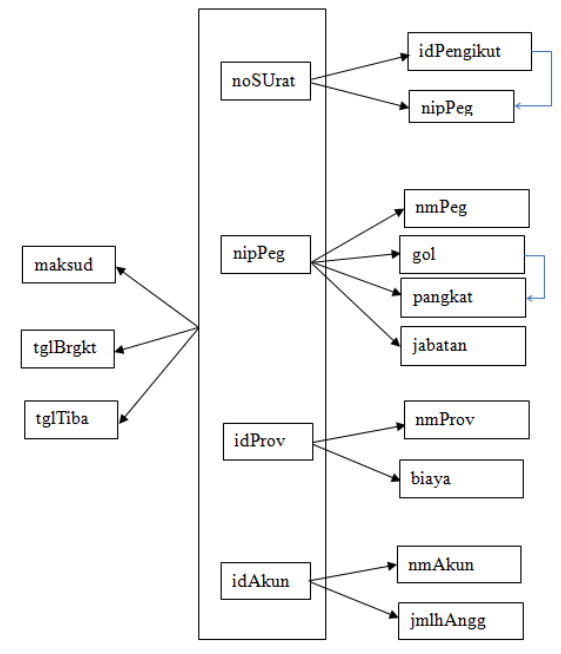

Gambar 8. Ketergantungan Fungsional

Bentuk normal kedua dapat dilihat pada tabel III dan IV.

TABEL III TABEL PEGAWAI (NORMAL KEDUA)

| nipPeg | nmPeg<br>gol |  | pangkat | jabatan |
|--------|--------------|--|---------|---------|
|        |              |  |         |         |
|        |              |  |         |         |

TABEL IV TABEL PENGIKUT (NORMAL KEDUA)

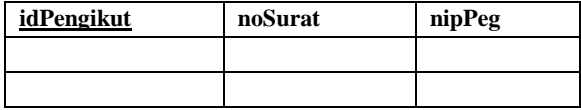

Step IV Bentuk Normal Ketiga

Bentuk normal ketiga mempunyai syarat setiap tabel tidak mempunyai field yang bergantung transitif, harus bergantung penuh pada kunci utama. Maka terbentuklah tabel V, VI, VII, VIII, IX dan X sebagai berikut:

TABEL V TABEL PEGAWAI (NORMAL KETIGA)

| nipPeg | nmPeg | gol | jabatan |
|--------|-------|-----|---------|
|        |       |     |         |
|        |       |     |         |

TABEL VI TABEL GOL (NORMAL KETIGA)

| <b>gol</b> | pangkat |
|------------|---------|
|            |         |
|            |         |

TABEL VII TABEL PENGIKUT (NORMAL KETIGA)

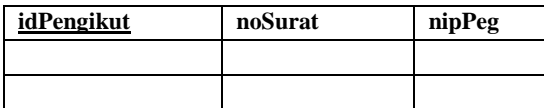

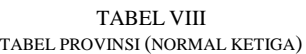

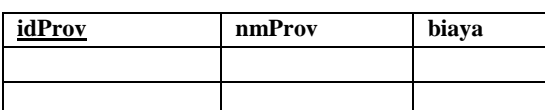

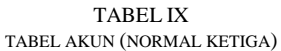

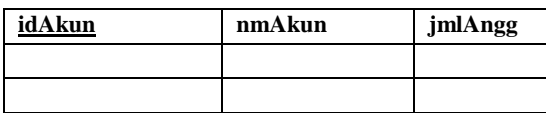

TABEL X TABEL SPPD (NORMAL KETIGA)

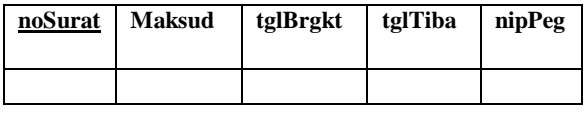

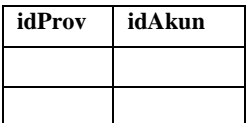

Pada sistem ini akan diberikan sistem login dimana akan ada 3 level yaitu level user, admin dan ppk. Maka pada tabel pegawai akan ada level sebagai user, admin atau ppk. Pada setiap akun akan ada PPK, dimana akan ditambahkan atribut ppk pada tabel akun. Pada tabel SPPD akan ditambahkan atribut status dimana berisi diajukan, disetujui atau ditolak.

## *E. Simulasi Aplikasi SPPD*

Simulasi aplikasi dari Sistem Informasi Surat Perintah Perjalanan Dinas yang dibangun terlihat pada gambar 9 sampai gambar 14.

Gambar 9 merupakan halaman *login* yang diakses pada saat pengguna ingin masuk kedalam system.

Gambar 10 merupakan formulir pengajuan SPPD yang terdapat pada menu Buat SPPD Baru.

Gambar 11 merupakan halaman verifikasi pengajuan SPPD pegawai. PPK dapat menyetujui atau menolak pengajuan.

Gambar 12 merupakan halaman yang diakses

pengguna jika ingin melihat status pengajuan perjalanan dinas. Aplikasi akan memfilter data berdasarkan pilihan pengguna yaitu SPPD diajukan, disetujui atau ditolak.

Pada gambar 13 dan 14 diatas, surat tugas dan surat perjalanan dinas ditampilkan dalam bentuk format pdf, surat ini dapat dilihat apabila pengajuan perjalanan dinas telah disetujui oleh PPK.

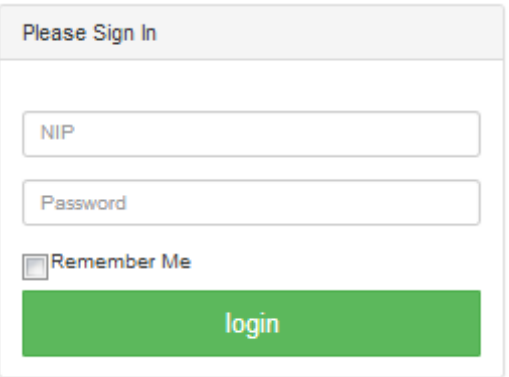

Gambar 9. Form *Login*

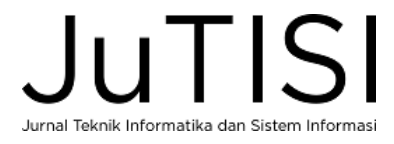

## *Jurnal Teknik Informatika dan Sistem Informasi e-ISSN : 2443-2229 Volume 3 Nomor 3 Desember 2017*

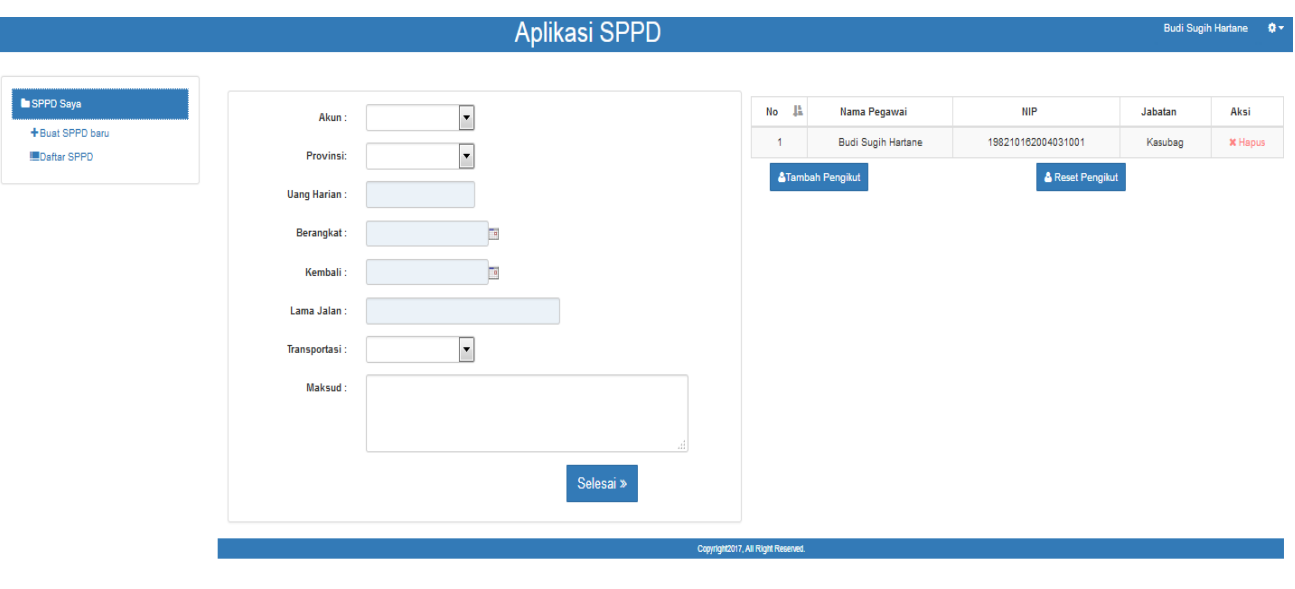

Gambar 10. Form Pengajuan SPPD

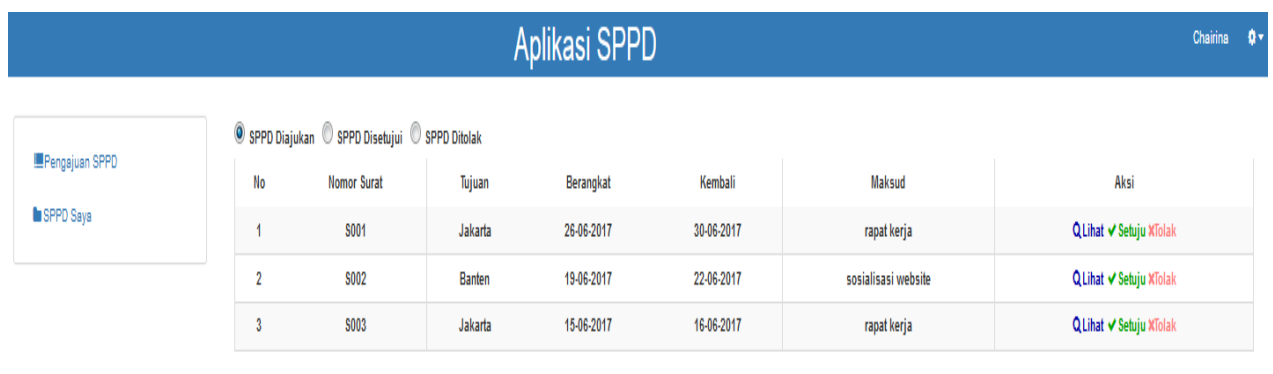

## Copyright2017, All Right Reserved.

Gambar 11. Halaman Verifikasi SPPD

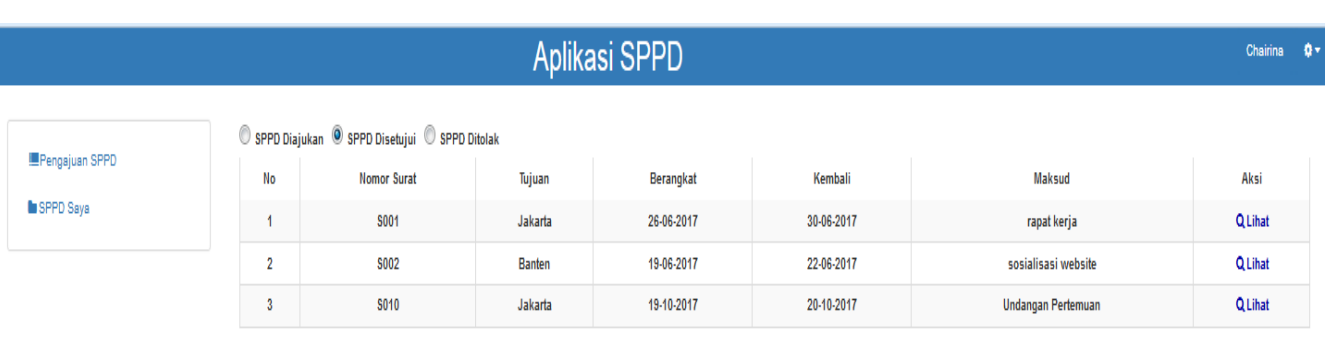

## Copyright2017, All Right Reserved.

Gambar 12. Daftar SPPD

JuTISI Jurnal Teknik Informatika dan Sistem Informasi

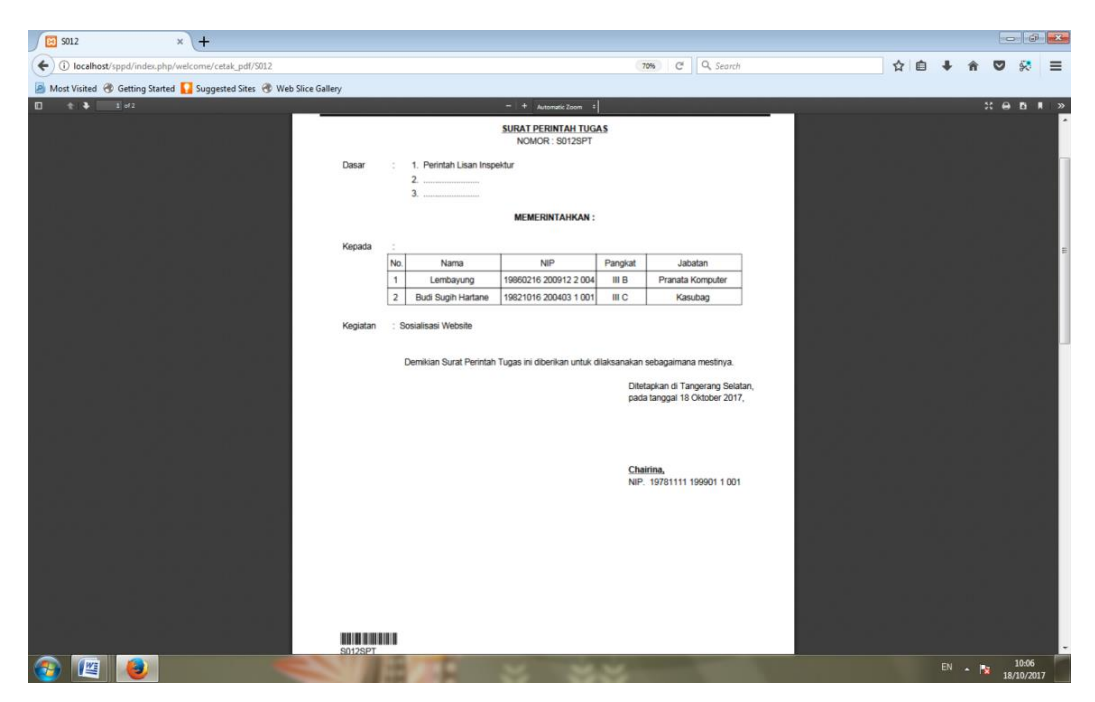

Gambar 13. Surat Tugas

| ED 5012               | $x +$                                                              |                            |                                 |                                                                    |     |        |                     | $\Box$ $\Box$ |
|-----------------------|--------------------------------------------------------------------|----------------------------|---------------------------------|--------------------------------------------------------------------|-----|--------|---------------------|---------------|
| $\leftarrow$          | D localhost/sppd/index.php/welcome/cetak_pdf/S012                  |                            |                                 | C Q Search<br>70%                                                  | ☆ 自 |        | ভ                   | $\equiv$      |
|                       | Most Visited & Getting Started Suggested Sites & Web Slice Gallery |                            |                                 |                                                                    |     |        |                     |               |
| $2$ of 2<br>$+3$<br>O |                                                                    |                            |                                 | $= 4$ Automatic Zoom $= 1$                                         |     |        | 22.600000           |               |
|                       |                                                                    |                            |                                 |                                                                    |     |        |                     | R             |
|                       |                                                                    |                            |                                 | Lembar Ke : 1, II, III, IV<br>Kode No<br>$\cdot$ .                 |     |        |                     |               |
|                       |                                                                    |                            |                                 | S012SPD<br>Nomor<br>×                                              |     |        |                     |               |
|                       |                                                                    |                            |                                 | SURAT PERJALANAN DINAS (SPD)                                       |     |        |                     |               |
|                       |                                                                    |                            | Surat Perintah Tugas            |                                                                    |     |        |                     |               |
|                       |                                                                    | $\mathbf{1}$<br>$\sqrt{2}$ | Tingkat Biaya Perjalanan Dinas  | S012SPT<br>Rp 400.000                                              |     |        |                     |               |
|                       |                                                                    | $\mathbf{3}$               | Alat angkutan yang dipergunakan | umum                                                               |     |        |                     |               |
|                       |                                                                    |                            | 4 a. Tempat Berangkat           | Banten                                                             |     |        |                     |               |
|                       |                                                                    |                            | b. Tempat Tujuan                | Jakarta                                                            |     |        |                     |               |
|                       |                                                                    |                            | 5 a. Lamanya Perjalanan         | 2 Hari                                                             |     |        |                     |               |
|                       |                                                                    |                            | b. Tanggal berangkat            | 18 Oktober 2017                                                    |     |        |                     |               |
|                       |                                                                    |                            | c. Tanggal harus kembali        | 19 Oktober 2017                                                    |     |        |                     |               |
|                       |                                                                    | 6                          | Pembebanan Anggaran             |                                                                    |     |        |                     |               |
|                       |                                                                    |                            | a. Instansi                     | Pusat Pemerintahan                                                 |     |        |                     |               |
|                       |                                                                    |                            | b. Akun                         | rutin                                                              |     |        |                     |               |
|                       |                                                                    |                            |                                 |                                                                    |     |        |                     |               |
|                       |                                                                    |                            |                                 |                                                                    |     |        |                     |               |
|                       |                                                                    |                            |                                 | Dikeluarkan di Tangerang Selatan,<br>pada tanggal 18 Oktober 2017, |     |        |                     |               |
|                       |                                                                    |                            |                                 | PEJABAT PEMBUAT KOMITMEN                                           |     |        |                     |               |
|                       |                                                                    |                            |                                 |                                                                    |     |        |                     |               |
|                       |                                                                    |                            |                                 |                                                                    |     |        |                     |               |
|                       |                                                                    |                            |                                 | Chairina,                                                          |     |        |                     |               |
|                       |                                                                    |                            |                                 | NIP. 19781111 199901 1 001                                         |     |        |                     |               |
|                       |                                                                    |                            |                                 |                                                                    |     |        |                     |               |
|                       |                                                                    |                            |                                 |                                                                    |     |        |                     |               |
|                       |                                                                    |                            | <b>HUILD IN THE TIME</b>        |                                                                    |     |        |                     | ⋥             |
| 匶                     | ٥                                                                  |                            |                                 |                                                                    |     | EN A N | 10:06<br>18/10/2017 |               |

Gambar 14. Surat Perjalanan Dinas

V. KESIMPULAN

Rancang bangun sistem informasi yang diusulkan dalam penelitian telah mengalami normalisasi data sampai bentuk

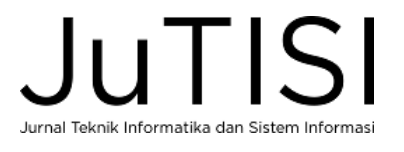

#### DAFTAR PUSTAKA

- [1] Yakub, *Pengantar Sistem Informasi,* Yogyakarta, Graha Ilmu, 2012
- [2] (2017) Pedoman Tata Naskah Dinas Lembaga Ilmu Pengetahuan Indonesia.[Online].Tersedia:http://www.fordamof.org//files/Perka\_LIPI\_no.12.pdf
- [3] (2017) Contoh Surat Perintah Perjalanan Dinas (SPPD). [Online]. Tersedia:http://contohsuratindonesia.com/contoh-surat-perintahperjalanan-dinas/
- [4] Munawar, *Pemodelan Visual dengan UML*, Yogyakarta, Graha Ilmu, 2005
- [5] Harianto Kristanto, Ir, *Konsep dan Perancangan Database,*  Yogyakarta, Andi Offset, 2004
- [6] (2017) Normalisasi. [Online]. Tersedia: http://diah.staff.gunadarma.ac.id/Downloads/files/4127/NORMALIS ASI.doc
- [7] (2016) Peraturan Menteri Keuangan Republik Indonesia Nomor 113/PMK.05/2012 tentang Perjalanan Dinas Dalam Negeri Bagi Pejabat Negara, Pegawai Negeri, dan Pegawai Tidak Tetap. [Online]. Tersedia: http://keuda.kemendagri.go.id/produkhukum
- [8] Meza Silvana, Hafiz Fajrin, Danton 2015. Analisis Proses Bisnis Sistem Pembuatan Surat Perintah Perjalanan Dinas Kantor Regional II PT. Pos Indonesia. TEKNOSI, Vol. 01, No. 01, Oktober 2015.
- [9] Riyanto, *Membuat Sendiri Aplikasi E-Commerce dengan PHP dan MySQL Menggunakan Codeigniter dan JQuery,* Yogyakarta, Andi Offset, 2011
- [10] Kadir Abdul, *Membuat Aplikasi Laporan menggunakan PHP,*  Yogyakarta, Andi Offset,2009
- [11] (2017) Start Bootstrap. [Online]. Tersedia:https://startbootstrap.com/